REGEIVED SEP 24 5 33 PM '01 POSTAL RATE COMMISSION<br>OFFICE OF THE SECKETARY

 $\mathcal{A}^{\mathcal{A}}$  , where  $\mathcal{A}^{\mathcal{A}}$  ,  $\mathcal{A}^{\mathcal{A}}$  ,  $\mathcal{A}^{\mathcal{A}}$  , and

## **TRANSPORTATION COST SYSTEM (TRACS) COMMERCIAL AIR SUBSYSTEM** STATISTICAL AND COMPUTER DOCUMENTATION (Source Code and Data on CD-ROM)

USPS-LR-J-29/R2001-1

# **Transportation Cost System (TRACS) Commercial Air Subsystem**

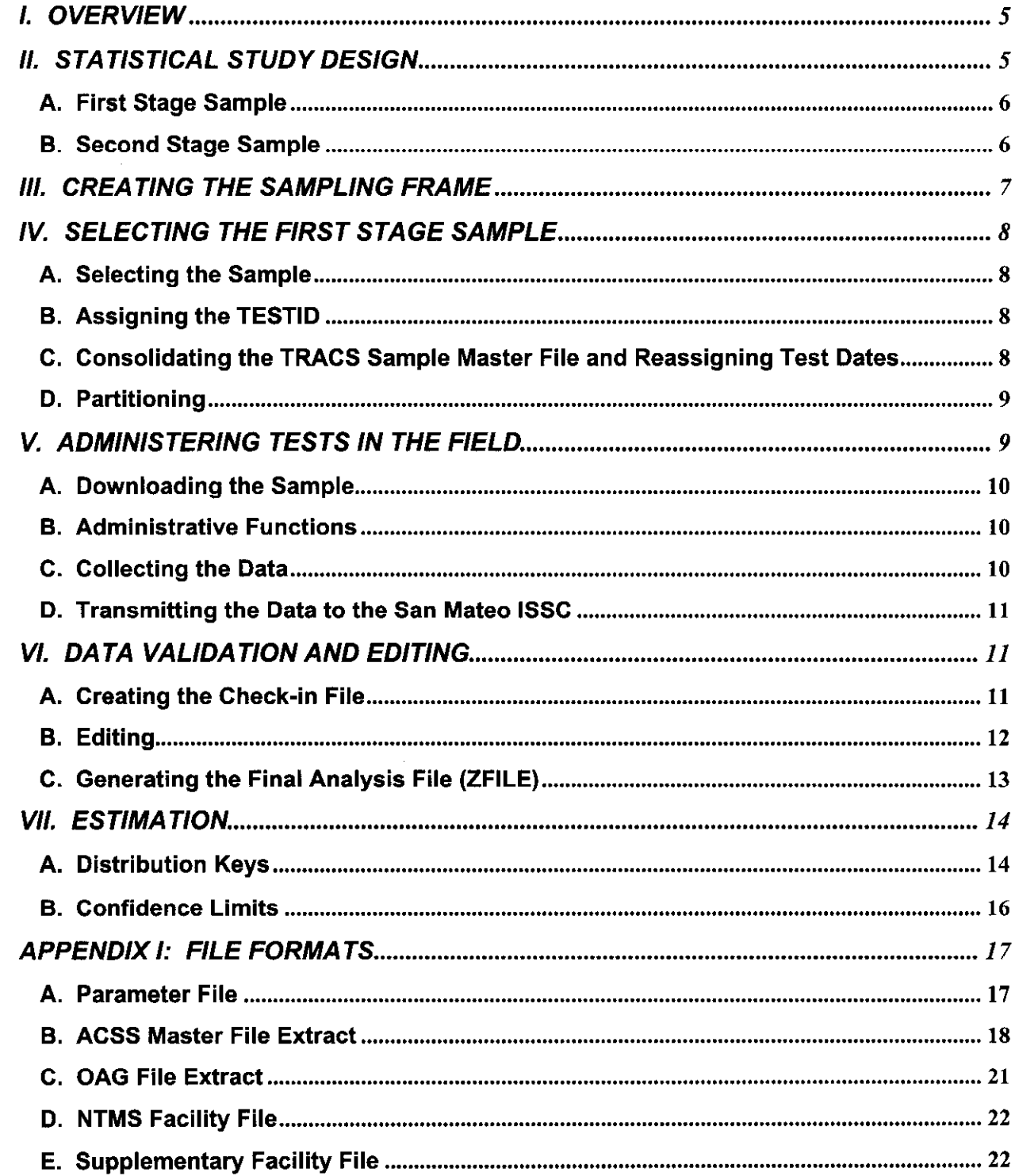

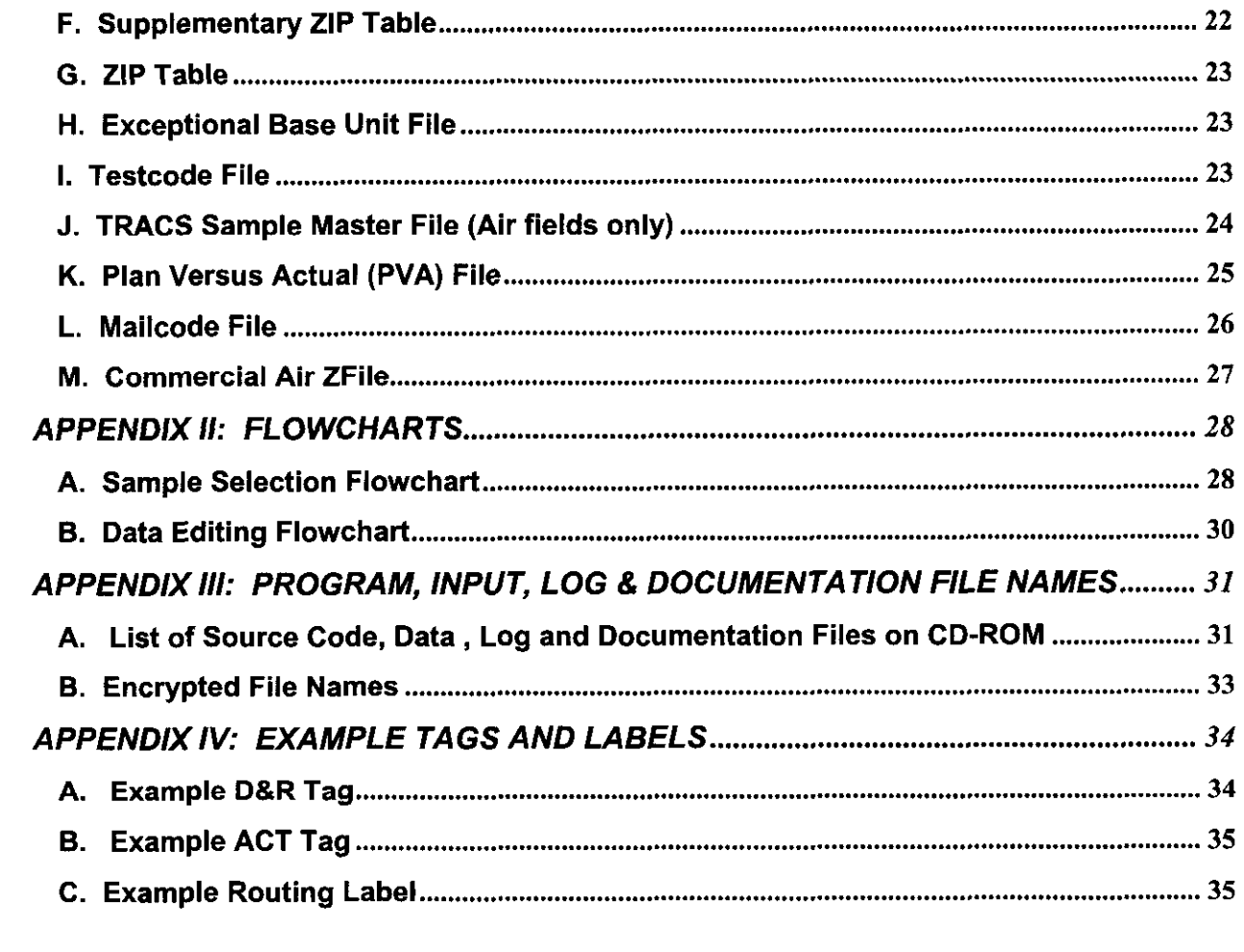

 $\hat{\vec{r}}$ 

The scanning process generates a dispatch and routing (D&R) tag or a routing label affixed to an ACT tag' to be attached to the item (or container). The D&R tag or the routing label contains information such as the airline code, flight number, origin and destination for each flight leg. The D&R tag or the ACT tag also shows item weight and mail class indicator. The mail class indicator is frequently referred to as the ACT Tag code.

Information from the ACDCS is consolidated in the Air Contract Support System (ACSS) Master File and the PVA file. The ACSS file provides a historical list of flights that carried mail, including information on mail weight, miles transported and amounts due to contractors. This ACSS file is a primary input for creating the TRACS-Air sampling frame (see section Ill). The PVA file provides weight information by dispatch and ACT Tag code, which are then summarized into population control totals for use in expanding TRACS-Air sample data to form Passenger Air distribution key estimates (see section VII).

#### A. First Stage Sample

The primary sampling unit (PSU) is a flight-day, which is defined as all mail being dispatched from the specified origin on a given day via a particular airline and flight with the same first-leg destination reflected on the routing label or D&R tag. A sample of flight-days is systematically selected from the sampling frame. The following table shows the Commercial Air first stage sample size by quarter for FY 2000.

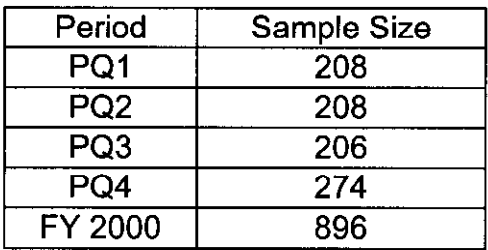

Sample Size by PQ

### B. Second Stage Sample

The secondary sampling unit (SSU) is an item of mail dispatched for a sampled flightday. Examples of mail items include sacks, letter trays, flat tubs, and loose parcels. For the second stage sample, mail items are stratified into five ACT Tag groups, based on the mail class indicator (ACT tag code): F for First-Class, P for Priority, E for Express, I for International and 0 for others. The ACT Tag code indicates the predominant mail class contained in the item (an item may contain one or more mail classes or categories). Two items are sampled from each ACT Tag group. If there are less than two items available for an ACT Tag group, they are replaced with items from

<sup>&#</sup>x27; Refer to Appendix IV for example tags and labels.

other ACT Tag groups, with preference given first to F, then P, then E, then I and finally 0. If there are less than eight items on the flight-day, all items are sampled.

For each selected item, the ACT Tag code and routing information are recorded directly onto the data collector's laptop computer. This information is later used to link the sample data with the payment records in the PVA file. The total weight of the item, as well as the count and weight of the contents of the item by mail category, are also recorded.

## III. CREATING THE SAMPLING FRAME

The sampling frame, a list of flight-days which are likely to be used for transporting mail during the next postal quarter (PQ), is constructed five weeks before the beginning of every postal quarter. A flight-day is defined by the date, airport at which the dispatch originates, carrier, flight number, and first leg destination. The sampling frame is restricted to flights and days of the week which have been used to transport mail in the recent past, and whose schedules remain valid through the upcoming postal quarter. Refer to Appendix II-A for the flowchart that shows the program, input and output files in the frame development process.

Information on recent usage of contract flight-days is obtained from the Air Contract Support System (ACSS) Master File, which is generated at the St. Louis ISSC every accounting period (AP) for each of the four weeks of the AP. Refer to Appendix I-B for the record layout of the ACSS file. TRACS-Air extracts the system service records from the ACSS file; deletes duplicate, zero payment and Eagle records; consolidates records for a dispatch; and calculates pound-miles as the product of pay-miles and weight. (Program TRACSSMN.BYOO.DESIGN.PQq00.CNTL(AIRD1ACS)).

The Official Airlines Guide (OAG), which is a list of all commercial flights for the foreseeable future, is used to determine which flights will be valid in the upcoming postal quarter. TRACS-Air extracts records from the OAG file corresponding to flights for which the earliest effective date and the latest discontinuation date span an entire accounting period (AP) in the quarter. Refer to Appendix I-C for the OAG extract file layout. Each extracted OAG record is tagged to indicate the APs for which the flight will be valid. (Program TRACSSMN.BYOO.DESIGN. PQqOO.CNTL(AIRD20AG)).

ACSS and OAG extract records are then match-merged by flight (i.e., origin airport, first leg destination airport, carrier and flight number), and replicated four times for each AP the flight is valid - once for each week in the AP. The result constitutes the frame, which is a list of flight-days available for sampling in the upcoming quarter. Facility and district information are appended to the frame file by merging it with the NTMS Facility File which maps the origin airport with the appropriate three-digit ZIP Code, and the ZIP Table which maps the three-digit ZIP Code with the district's base unit, from which the tests will be administered (see Appendix I-D & I-G for facility & ZIP table layouts). (Program TRACSSMN.BYOO.DESIGN.PQqOO.CNTL(AlRD3FRM)).

## IV. SELECTING THE FIRST STAGE SAMPLE

### A. Selecting the Sample

Flight-days in the frame file are sorted by district and date. TRACS Air generates a random start, and calculates a sampling interval by dividing the frame size by the sampling size for the quarter. It then applies systematic sampling using the generated random start and calculated skip interval. A sample size of 70 flight-days per AP, or 210 per postal quarter, is selected from the frame. (Program

TRACSSMN.BYOO.DESIGN.PQqOO.CNTL(AIRD4SMP)). Refer to Appendix II-A for a flowchart that shows the program, input and output files from the initial frame creation to the final TRACS-Air sample file.

#### 6. Assigning the TESTID

Each sampled flight-day is assigned a unique eight-character TESTID which indicates the date of test, the type of TRACS test, and a sequence code of the test among commercial and network air tests scheduled for a particular date. An example TESTID would be 01100-BA. This TESTID has the following structure:

characters  $1-2 =$  month of test, i.e., '01';

characters  $3-4 =$  day of test, i.e., '10':

character  $5 =$  last digit of year, i.e., '0' for '2000':

character  $6 = -$ ;

-.

,-

- character 7 = alpha indicating type of TRACS test ('A', 'B' or 'C' for Commercial Air tests, 'F' for Eagle, 'D' or 'E' for rail, 'G' or 'H' for Amtrak, and 'I' through 'Z' for highway tests);
- character  $8$  = alpha indicating the sequence of the particular test among Commercial and Network Air tests scheduled for that testdate, i.e., 'A' indicating it is the first Air test for that date.

The TESTID is assigned by TRACSSMN.BYOO.DESIGN.PQqOO.CNTL(AIRD5FLT). In the same program, the Commercial Air sample is combined with the Network Air sample to form a file that contains all TRACS-Air tests for the quarter, named TRACSSMN.AIR.PQq00.OUTPUT.AIRFLAT.SAS.

#### C. Consolidating the TRACS Sample Master File and Reassigning Test Dates

The Commercial and Network Air samples are combined with the Highway, Rail and Amtrak samples. With the exception of Network Air and Amtrak, test dates are reassigned to even out a district's daily workload as much as possible, while keeping the same number of tests originally scheduled for each district. For example, if three or more TRACS tests are scheduled for a particular district on a particular day, the test

date for one of the three tests will be changed to the same day of another week during the same quarter if possible. This process is referred to as "smoothing".

The following four programs are executed in the sample consolidation and smoothing process.

- (1) TRACSSMN.BYOO.DESIGN.PQqOO.CNTL(TRACODES) consolidates TRACS Highway, Rail, Amtrak, Commercial Air and Network Air sample into one SAS data set.
- (2) TRACSSMN.BYOO.DESIGN.PQqOO.CNTL(SMOOTH1) prepares the highway sample only, even though the input includes the entire TRACS sample master file, for smoothing.
- (3) TRACSSMN.BYOO.DESIGN.PQqOO.CNTL(SMOOTH2) moves samples to the same day of another week to even out the daily workload.
- (4) TRACSSMN.BYOO.DESIGN.PQqOO.CNTL(CHKCODES) validates the 'smoothed' sample by comparing it with the sample file for the previous quarter. It produces sample distribution by subsystem, by day and by district. The output of the program is the consolidated TRACS sample master file: ALB.HQ210D01.FY00.PQq. Refer to Appendix I-J for the layout of the air portion of the consolidated TRACS Sample Master file.

### D. Partitioning

TRACS samples are partitioned for each base unit computer (typically one per district) prior to distribution to the field.

About three weeks before the beginning of a quarter, the program userid.TRACS.CLIST is run in a mainframe Time Sharing Option (TSO) session. After selecting the Production Job menu option for partitioning the sample, the user specifies the fiscal year, the postal quarter (PQ), and the beginning and ending dates of the PQ. This initiates the Job Control Language (JCL) procedure

DDASMN.PRODPROC(HSD21O1P) which runs the COBOL partitioning program HSDHQN.CODES.LOAD (HSD21OC7). This program selects records from the TRACS sample file ALB.HQ210D01.FY00.PQq for the user-specified PQ, inserts a valid base unit code, and writes them to a temporary file. Subsequent job steps of the JCL procedure HSD2101P sort the temporary file by base unit and TESTID and copy the records to an indexed VSAM file HSDHQV.VS21ODOl .TRACS.SAMPLE. The partitioning process is also documented in the Library Reference entitled 'TRACS-CODES Computer System Documentation' (USPS-LR-J-35).

## V. ADMINISTERING TESTS IN THE FIELD

Within each district, the Manager of Statistical Programs (MSP) is responsible for downloading the sample file, assigning tests to data collectors, reviewing the data after tests are conducted, and ensuring timely transmission of the data to the mainframe computer system at the San Mateo ISSC.

### A. Downloading the Sample

On Friday, two weeks prior to the start of a quarter, CODES Support resets the flags in the TRACS field of the DISTRICT data file, so sites can begin downloading the sample file. On the following Monday, CODES Support uploads the TRACS text message to the mainframe which notifies CODES sites that the sample file is available for downloading.

CODES sites use the 'Receive Text Files' option of the base unit's 3270 Direct Communications menu to learn when the new TRACS sample file is available. Each site may then select 'Receive TRACS Sample File' option, which creates and downloads an ASCII file containing site-specific sample records.

Later, CODES Support verifies that all districts have downloaded the TRACS sample files.

### B. Administrative Functions

Administrative tracking of tests is performed on the base unit computer(s) in each district. Administrative functions available on the base unit computer include the following: receive TRACS sample file; TRACS data entry; review test information; reschedule a test; delete a test; print test information; check test status; review admin file: upload TRACS data; transmit test data to the San Mateo mainframe; and initialize files after the end of each quarter.

### C. Collecting the Data

TRACS tests are conducted by data collectors knowledgeable in determining the mail category, based on the indicia, postage, markings and endorsements on the mail piece. One or two days prior to the test, the data collector obtains the actual plane close-out time, the latest time that mail can be turned over to the airline. On the day of the test, he/she arrives at the facility several hours before the close-out time to ensure that there is sufficient time to locate bulk billed and other mail items bound for the flight and perform the test before the mail is turned over to the airline. For each test, the data collector verifies the test and first-leg flight information, and enters replacement and/or reschedule information if necessary. The data collector then selects at most ten items (sacks, trays, loose parcels, etc.) on the basis of the ACT Tag code as shown on the ACT tag or D&R tag attached to the items. Typically, two items from each of the five ACT Tag groups are selected; two F's, two P's, two E's, two I's, and two from all other codes, Substitution by another item type, following the substitution hierarchy 'F', 'P', 'E', 'I' then 'O', may be done if there are not enough items of the required ACT Tag group(s) to sample. For each sampled item, the data collector records the ACT Tag code and

weight of the item, the count and weight of the contents by mail category, and subsequent legs of the flight.

TRACS data collection procedures are contained in Chapter 5 of Handbook F-65, 'Data Collection User's Guide for Cost Systems', filed in USPS-LR-J-14. The CODES software, used on laptop computers to record the data, is documented in the Library Reference entitled 'TRACS-CODES Computer System Documentation' (USPS-LR-J-35).

### D. Transmitting the Data to the San Mateo ISSC

Each week, the MSP transmits all tests from the base unit computer to the mainframe computer at the San Mateo ISSC. A backup copy of the data is made when they are transmitted, in case of transmission errors or loss of data on the mainframe computer system. The data transmission process is more fully documented in Section 2 of USPS-LR-J-35.

## VI. DATA VALIDATION AND EDITING

## A. Creating the Check-in File

Each Monday morning, CODES Support executes a pre-check-in program to verify that all CODES sites have transmitted data for at least one test from the previous week. They submit the JCL program DDASMN.PRODPROC(HSD2221P) to run the COBOL program HSDHQN.CODES.LOAD (HSD222C4). The program identifies delinquent sites, tests that are not contained in the sample extract file, and invalid records, and prints various record processing totals.

After pre-check-in has been completed, San Mateo Production Support initiates the check-in process from the CODES-TRACS Production Jobs Menu. The JCL program DDASMN.PRODPROC(HSD2131P) and COBOL programs

DDA.PRODLINK(HSD213C2 and HSD214C4) read the VSAM Master Data file HSDHQV.VS210D01.TRACDATA, which contains all data records transmitted the previous week by form type and test ID, and breaks it into 11 separate sequential files, one for each TRACS form. The files are then grouped by test type (i.e., air, highway, rail and Amtrak) and are checked for data entry errors and for general accuracy and completeness. Forms Al and A3 contain test header and detail information, respectively, for commercial and network air. Later in the check-in process, the COBOL program HSD215C6 (controlled by the JCL HSD2131Q) processes the two air forms, writes them to two temporary files and performs edit checks. At the end of the check-in process, the temporary tiles are copied onto tape. The Air files are named:

HSDHQN.PS215TO1.CODES.AIR1.TRCOOapw HSDHQN.PS215T01.CODES.AIR3.TRC00apw

The weekly files are later concatenated into quarterly files named:

### TRACSSMN.AIR1.CODES.PQq00.TEXT TRACSSMN.AIR3.CODES.PQqOO.TEXT

which contain the TEST Header and TEST Detail information, respectively.

## B. Editing

In addition to edits performed as data are entered in the CODES software, test data are validated and edited on the mainframe computer prior to their final use. These validation and consistency checks include:

- . checking for duplicate TESTIDs;
- . matching of TESTID among the SAMPLE, TEST Header and TEST Detail records, and validating the consistency of flight and other information among the three;
- . checking for invalid characters and numbers exceeding pre-specified bounds;
- . validating facility and carrier codes and trip numbers;
- . checking the consistency of replaced and/or rescheduled tests with date and/or flight information entered;
- $\bullet$ checking for missing information for LEGI, or same flight information for LEGI, LEG2 and/or LEG3;
- . checking for invalid or duplicate ITEMNO, invalid ITEMTYPE, MAILCODE, or ACT Tag MAILCLASS Indicator;
- . checking for missing and/or inconsistent ITEMWT and MAILWT;
- . imputing TARE weight for records with computed TARE weight outside specified bounds;
- . adjusting each individual mail weight MAILWT to account for tare weight;
- $\bullet$ deleting records for sealed, registered items which cannot be opened;
- . computing great circle miles and pound-miles.

The above consistency and validation checks are performed by the program' TRACSSMN.BYOO.AIRqOO.EDIT.CNTL(AIRE5EDT).

Inputs to the above edit process are:

- 1. TEST Header File (TRACSSMN.AIRl .CODES.PQqOO.TEXT): contains general information pertaining to a test;
- 2. TEST Detail File (TRACSSMN.AIR3.CODES.PQqOO.TEXT): contains item information;
- 3. TRACS SAMPLE Master File (ALB.HQ21OD01.FYOO.PQq ): master sample file for all TRACS subsystems disseminated to the field;

 $2$  NOTE: Certain variables of some input and program files submitted for the rate case have been encrypted to protect commercially sensitive information. Refer to Appendix Ill for a cross-walk of filenames referred to in this document and the encrypted and CD filenames.

- 4. Mailcode File (TRACSSMN.MAILCODE.FLAT.TEXT.FY00): contains list of valid mail category codes and corresponding CRA group codes;
- 5. Facility File (TRACSSMN.LATF04Q.PQqOO.FLAT.TEXT): contains list of valid facility codes and corresponding ZIP3 codes;
- 6. Facility Edit File (TRACSSMN.AIRPQq00.1NPUT.LATF04Q.ADD): contains list of additional valid facility codes;
- 7. Carrier Reference File (TRACSSMN.INPUTAlR.CARRIERS.LATT13Q.PQqOO): contains list of valid commercial carrier codes;
- 8. Carrier Edit File (TRACSSMN.AIRCRAOO.CARRIERS.ADD): contains list of additional valid commercial carrier codes;
- 9. Other Edit File (TRACSSMN.AIRCRAOO.EDITS): contains minor typographical edits for origin and/or destination codes in the PVA file and typographical and consistency edits for the origin, destination and carrier codes and flight number in the TEST files.

Refer to Appendix II-B for the flowchart that shows the program, input and output files for the editing process.

## C. Generating the Final Analysis File (ZFILE)

-.

-.

The ZFILE is the final analysis file containing sample test data and the control totals necessary for expanding the test data to population estimates of pound-miles.

The first step in generating the ZFILE is to summarize the administrative control data contained in the PVA file. The PVA file, generated by the program TRACSSMN.BYOO.AIRq00.EDIT.CNTL(AIREOPVA), contains a census of all mail items transported by air during the postal quarter for airline payment purposes. Each record of the PVA shows total number of items and weight information by dispatch and ACT Tag code combination. A dispatch is the specific flight or group of flights a mail item will travel on from air origin to final air destination. There may be up to three flights on one dispatch, and multiple dispatches associated with one flight. Pound miles for each PVA record are calculated by determining the great circle miles from origin to intermediate stops to the final destination and multiplying this by the weight. The PVA data records are first collapsed or summarized by ACT Tag group for each flight-day, i.e., for each combination of: date, origin airport, first leg destination, first leg carrier, and first leg trip number. Each record in this file shows the population pound-miles for each flight-day-ACT Tag group combination. This will be the control total when expanding the sample data to the mail on the test flight, for each ACT Tag group. (Programs TRACSSMN.BYOO.AIRqOO.EDIT.CNTL(AIRE1PVA, AIRE2PVA and AIRE3PVA)). The flight-day pound-miles will later be summarized, by ACT Tag group, over all flights to produce the total population pound-miles for the quarter. The quarterly pound-miles, by ACT Tag group, will provide control totals for expanding the test flight estimates to all mail transported by air during the quarter.

The second step in generating the ZFILE is to compute pound-miles for the test data. For each dispatch, great circle miles (GCM) are first computed from the origin to intermediate stops to the final destination. The miles are then multiplied by the recorded weight of test mail to obtain the pound-miles. Finally, the test pound-miles are summarized by flight-day, ACT Tag group, and mailcode combination. (Program TRACSSMN.BYOO.AIRq00.EDIT.CNTL(AIRE5EDT)).

The next step in creating the ZFILE is to merge the test data from the second step with the summarized PVA data obtained in the first step, based on the flight-day and ACT tag group. In the merge process, test records without matching PVA records are dropped. The population control totals are computed and appended to every record in the merged file. Each record in the resultant merged file,

TRACSSMN.AIRBYqOO.EXPAND.ZFILE, shows the test pound-miles for the combination of flight-day, ACT Tag group, and mailcode; population pound-mile control total for the combination of flight-day and ACT Tag group; and population pound-mile control total for the ACT Tag group for the entire postal quarter. Refer to Appendix I-M for the ZFILE layout. (Program TRACSSMN.BYOO.AIRqOO.EDIT.CNTL(AIRE6ZFL)).

## VII. ESTIMATION

#### A. Distribution Keys

The TRACS-Air subsystem produces pound-mile distribution keys, one for each quarter. It is a two step expansion process, with each step done by ACT Tag group. In the first step, the test day pound-miles are expanded to the population pound-miles of the flight-day. In the second step, the flight-day pound-miles are again expanded to the universe pound-miles for the entire postal quarter. The fully expanded pound-miles are then added across all ACT Tag groups.

Notation:

\_-

- i : test index,  $i = 1, 2, \ldots, n$ , where the index is a five-key combination of the date, the origin, first leg destination, first leg carrier and first leg flight number
- $I$  : universe index,  $I = 1, 2, \ldots, N$ .
- AC: ACT Tag group,  $AC='F'$ , ' $P'$ , ' $E'$ , ' $T'$ , or 'O',
- j: item, j=1,2,...10
- r: rate category (mail category)
- $\hat{x}$ : sample pound-mile,
- $X<sub>i</sub>$ pound-mile control total,
- $\hat{R}$  : distribution key.

The test day pound-miles are first expanded to the population pound-miles of the flightday by ACT Tag group:

$$
\hat{x}_{AC,i,r} = \frac{\sum_{j} \hat{x}_{AC,i,j,r}}{\sum_{j} \hat{x}_{AC,i,j}} X_{AC,i}.
$$

The expanded flight-day pound-miles are again expanded to the population pound-mile control total for the entire quarter for each ACT Tag group:

$$
\hat{x}_{AC,r} = \frac{\sum_{I=1}^{N} X_{AC,I}}{\sum_{i=1}^{n} X_{AC,i}} \sum_{i=1}^{n} \hat{x}_{AC,i,r}.
$$

The estimated pound-miles for mail category r for the quarter is simply the sum of  $\hat{x}_{AC,r}$  across all ACT Tag groups:

$$
\hat{x}_{r} = \sum_{AC} \hat{x}_{AC,r} = \sum_{AC} \frac{\sum_{i=1}^{N} X_{AC,i}}{\sum_{i=1}^{n} X_{AC,i}} \sum_{i=1}^{n} \frac{\sum_{j} \hat{x}_{AC,i,j,r}}{\sum_{j} \hat{x}_{AC,i,j}} X_{AC,i}
$$
(1)

The distribution key is thus:

.-,

$$
\hat{R}_r = \frac{\hat{x}_r}{\hat{x}} = \frac{\hat{x}_r}{\sum_{r} \hat{x}_r} = \frac{\hat{x}_r}{\sum_{AC} \sum_{I=1}^{N} X_{AC,I}} = \frac{\hat{x}_r}{X}
$$
(2)

where  $X$  is the total pound-miles of mail transported by all carriers for the entire postal quarter.

Program: TRACSSMN.BYOO.AIRqOO.EXPAND.CNTL(AIRE7KEY) Inputs: TRACSSMN.AIRBYqOO.EXPAND.ZFILE TRACSSMN.MAILCODE.FLAT.TEXT.FYOO

#### B. Confidence Limits

-

By definition, the upper and lower  $95%$  confidence limits of an estimate  $(x)$  are:

 $x(1 \pm 1.96 \times CV(x)),$  (3)

where  $CV(x)$  is the coefficient of variation (CV) of the estimate. In this case, the CV of the distribution key is exactly the same as the CV of the pound-miles. The following discussion will focus only on the pound-miles.

To calculate the CV of the pound-miles in equation (I), we treat the fully expanded pound-miles from a test as a random outcome of the sample. It is illustrative to re-write equation (1) as the following:

$$
\hat{x}_{r} = \sum_{i=1}^{n} \sum_{AC} \left[ \left( \frac{\sum_{i=1}^{N} X_{AC,i}}{\sum_{i=1}^{n} X_{AC,i}} X_{AC,i} \right) \frac{\hat{x}_{AC,i,r}}{\hat{x}_{AC,i}} \right]
$$
\n
$$
= \sum_{i=1}^{n} \hat{x}_{i,r} \tag{4}
$$

where  $\hat{x}_{i,r}$  is the fully expanded pound-miles from test i. The CV of  $\hat{x}_r$  is the same as

the CV of  $\frac{r}{r} = \frac{r-1}{r}$ , the sample mean. Therefore n n

$$
CV(\hat{x}_r) = \frac{\sqrt{\frac{\sum_{i=1}^{n} (\hat{x}_{i,r} - \bar{x}_r)^2}{n-1}}}{\sqrt{n} \bar{x}_r}
$$
 (5)

The CVs for quarterly distribution keys are calculated using equation (5). The quarterly CVs are then weighted by the quarterly costs to produce the CVs for the annual costs, which are in turn used in calculating the confidence limits of the annual costs using equation (3).

## APPENDIX I: FILE FORMATS

## A. Parameter File

(TRACSSMN.AIR.PQqOO.INPUT.PARAM)

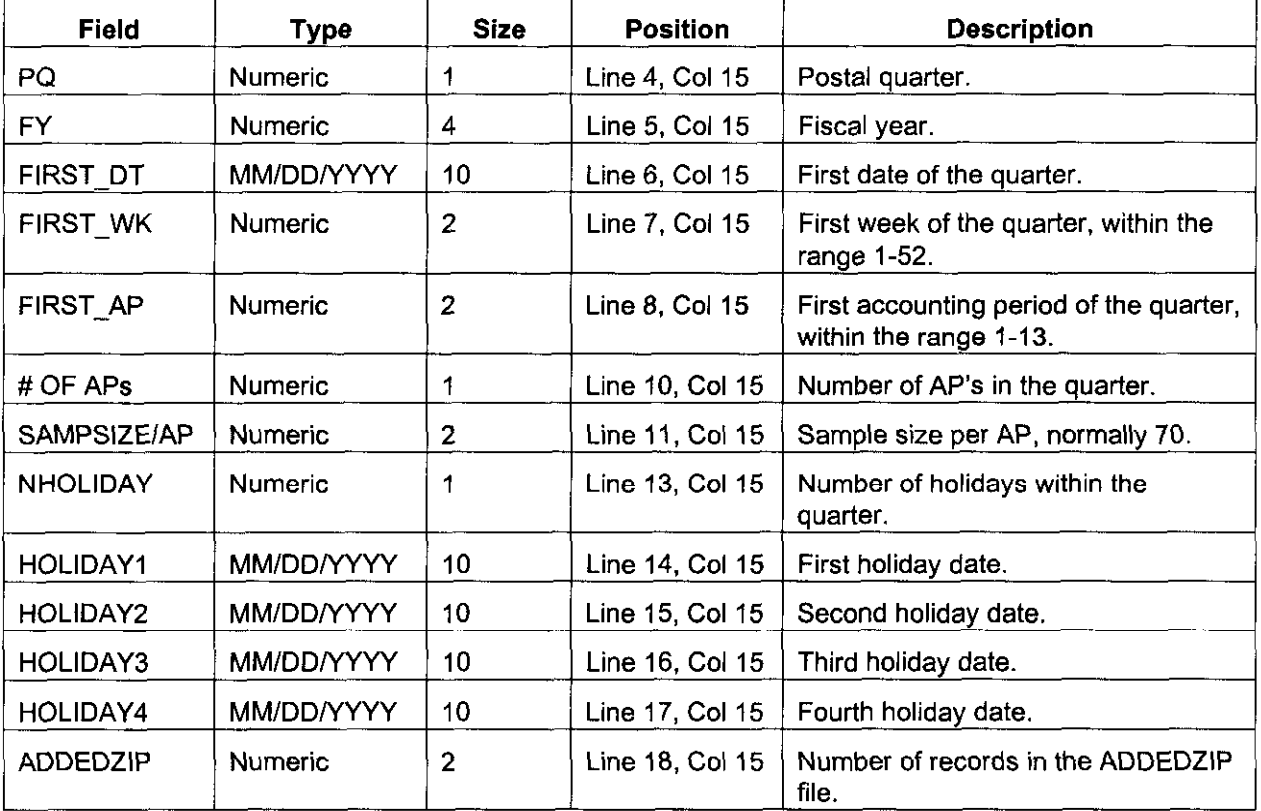

## B. ACSS Master File Extract

(LAUSTNT.PS476TCR.FYWKOOww)

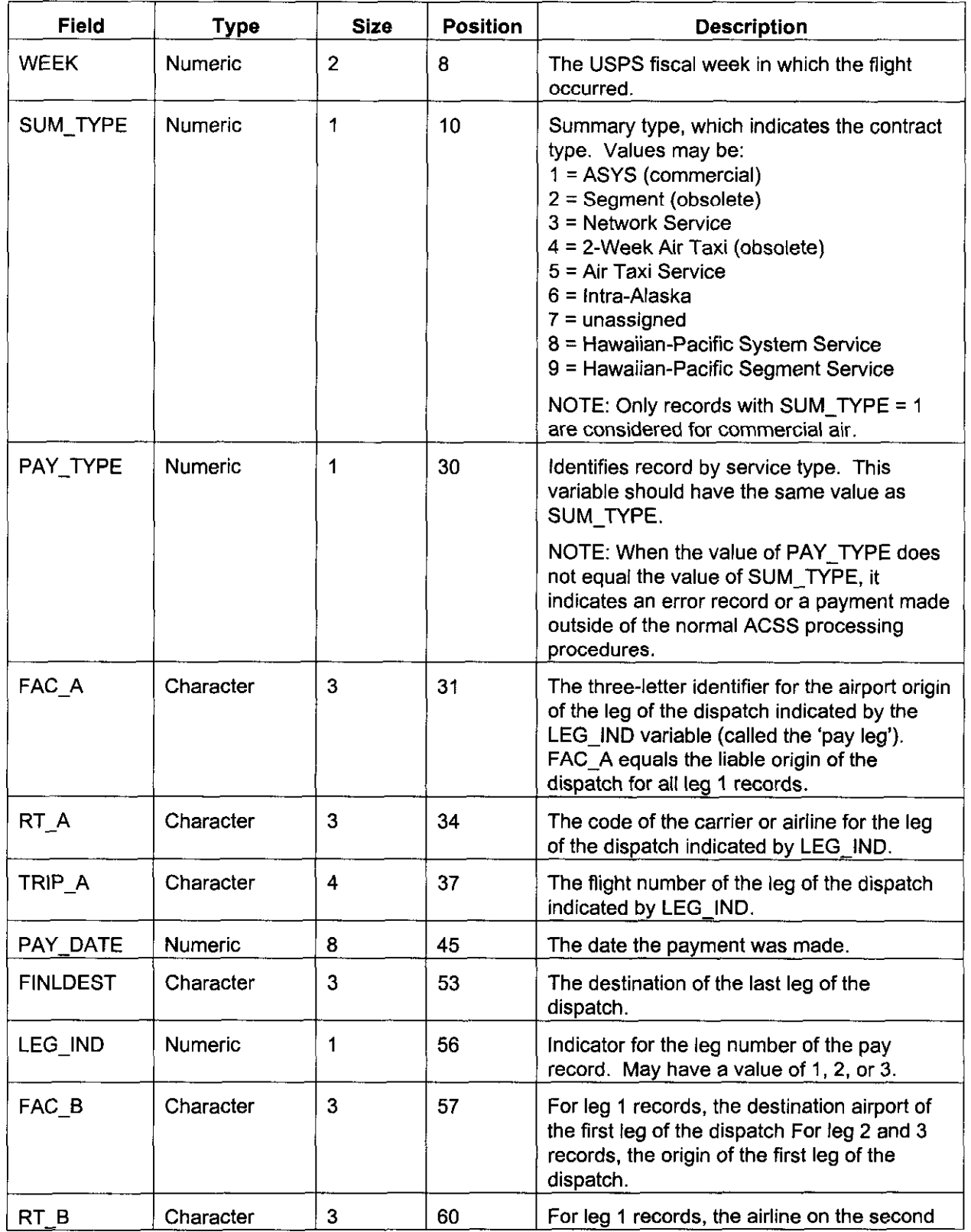

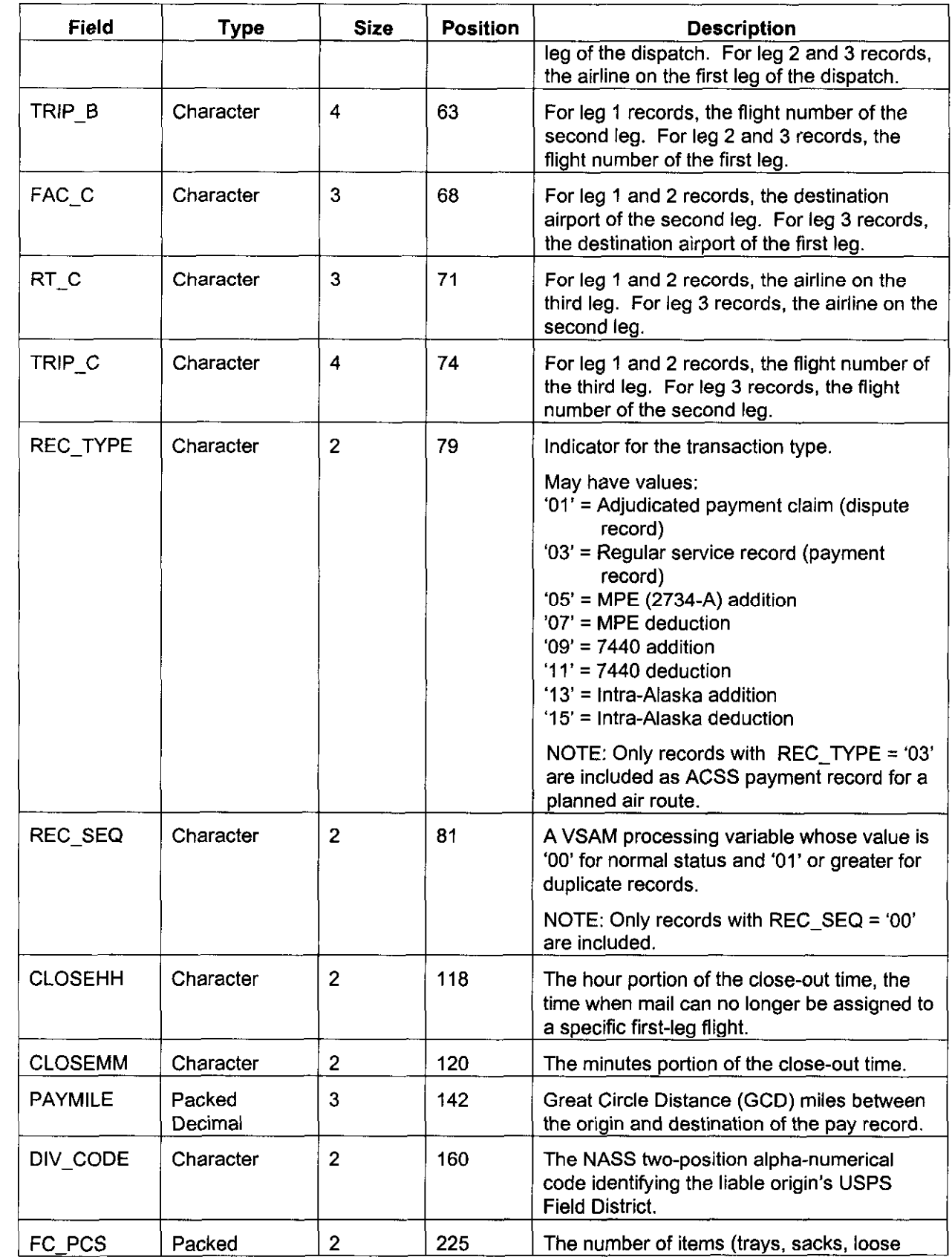

مر

×

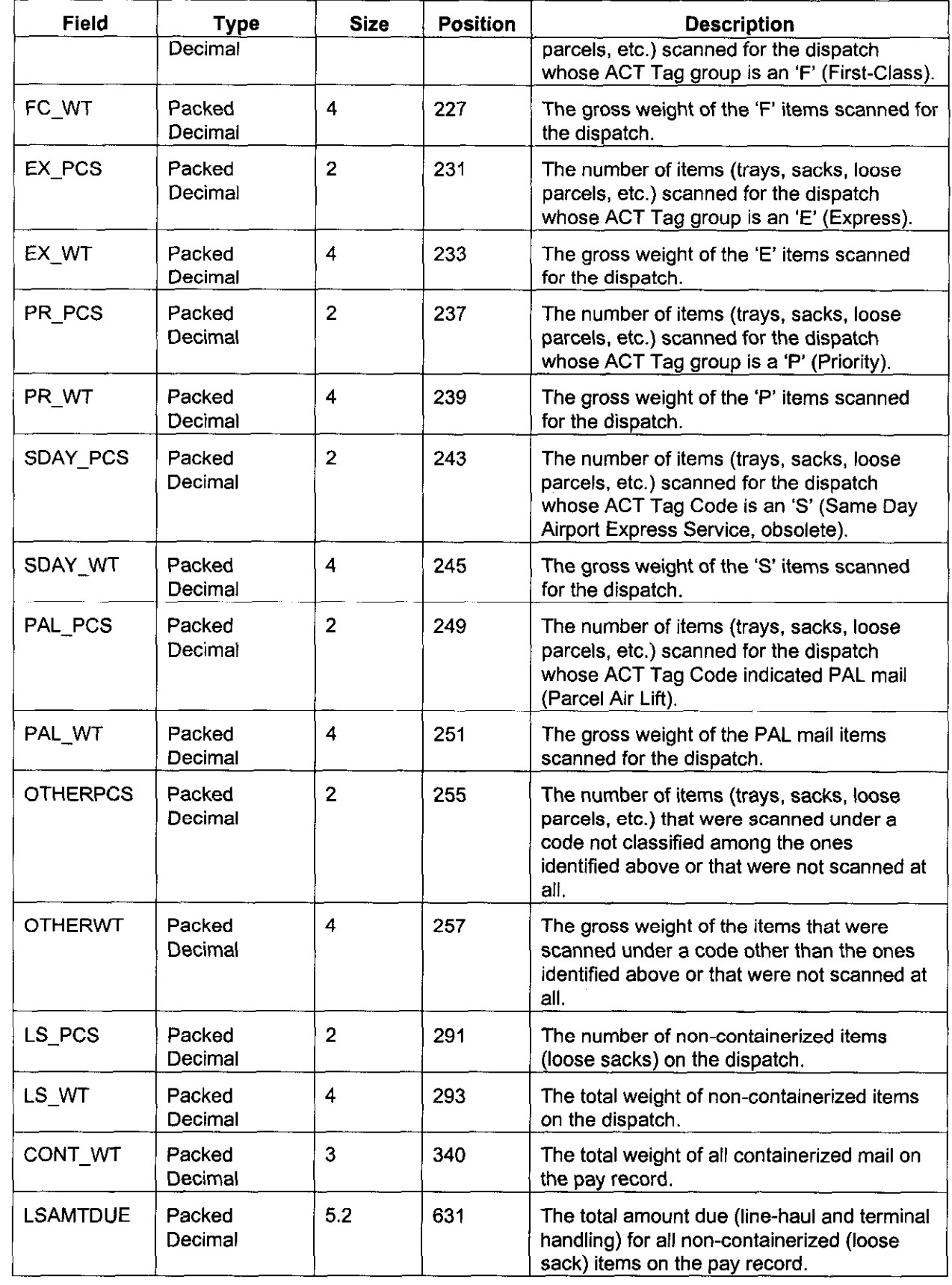

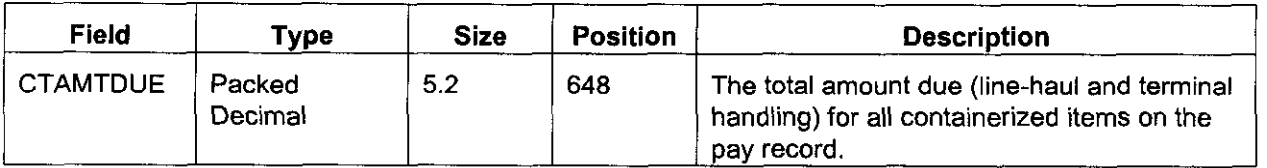

# C. OAG File Extract

(LAUSTNT.VS570D02)

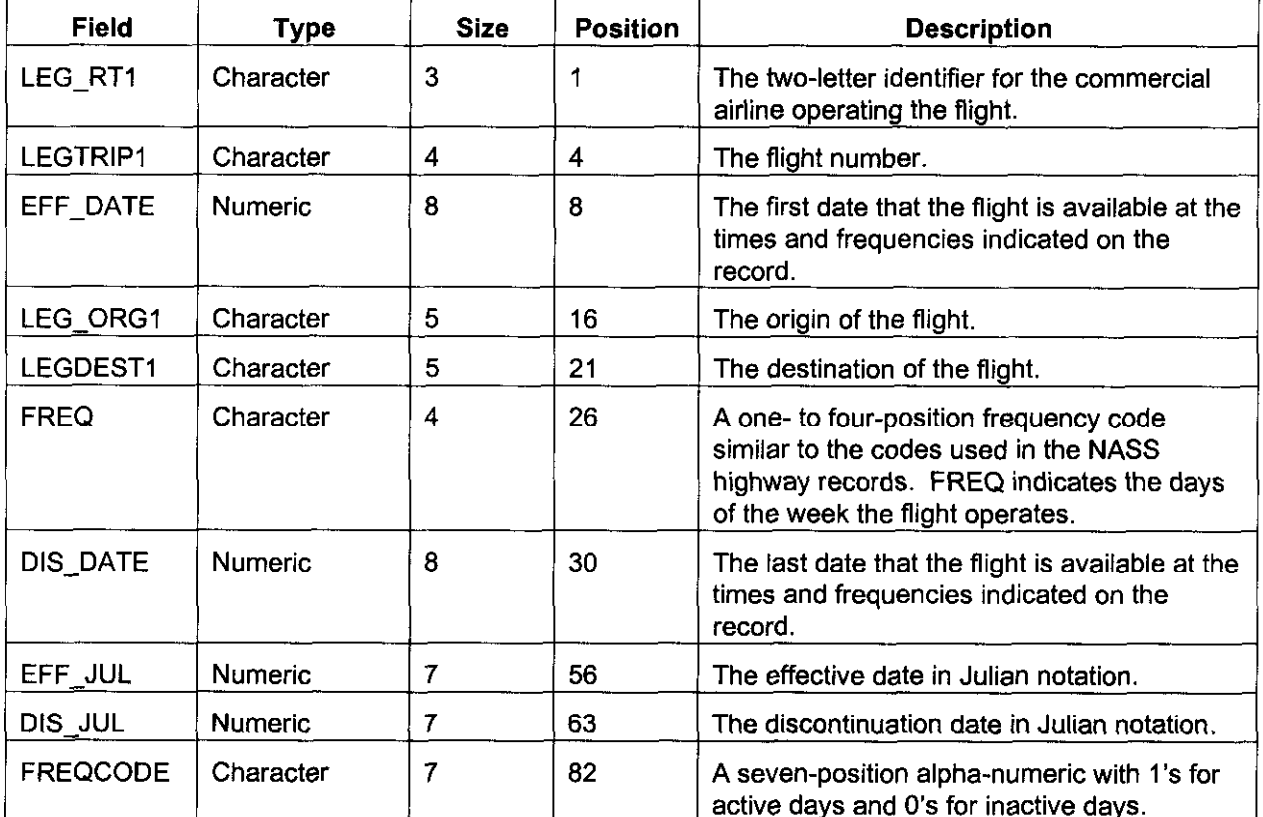

## D. NTMS Facility File

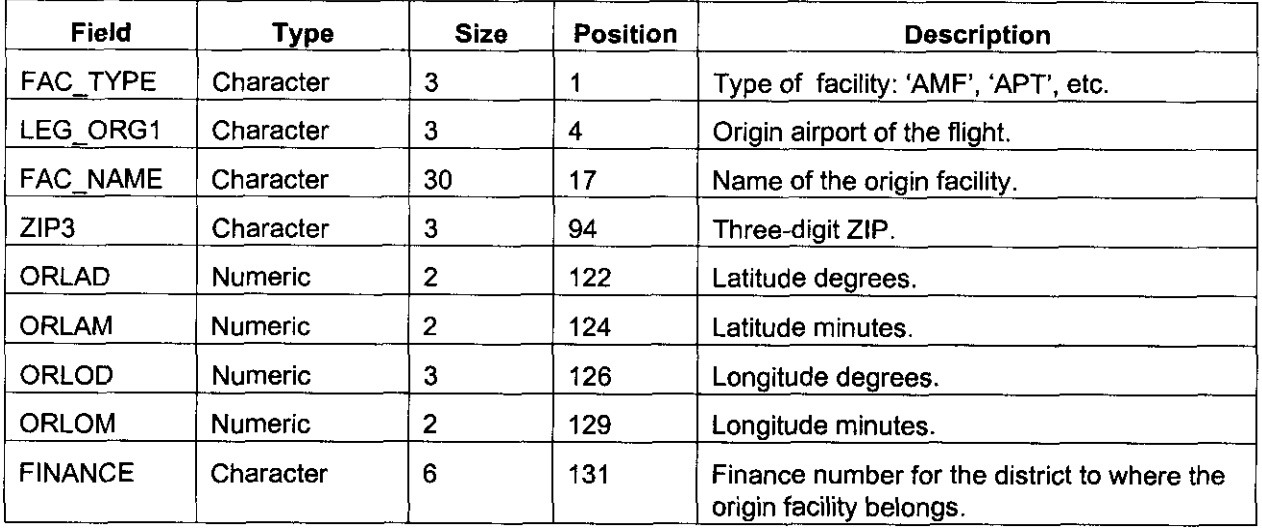

(TRACSSMN.LATF04Q.PQqOO.FLAT.TEXT)

## E. Supplementary Facility File

(TRACSSMN.AIR.PQqOO.INPUT.ADD2NTMS, also TRACSSMN.ADMIN.NTMS.PQqOO.FLAT.TEST)

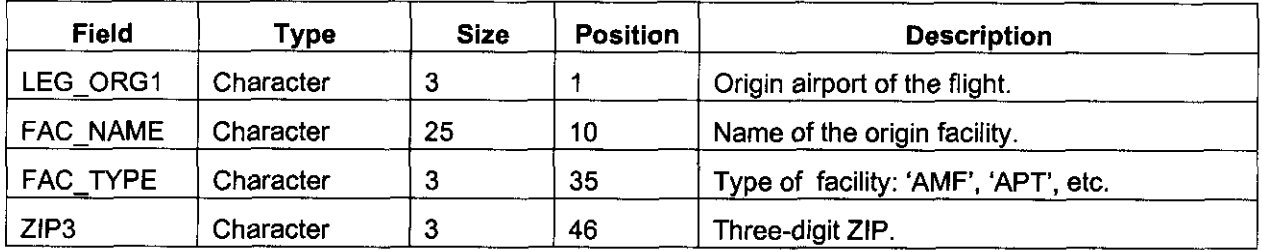

#### F. Supplementary ZIP Table

(TRACSSMN.AIR.PQqOO.lNPUT.ADDEDZIP)

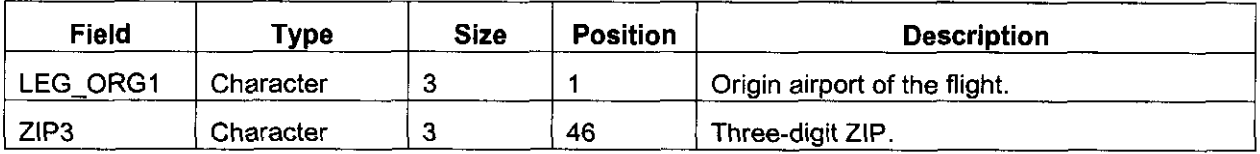

## G. ZIP Table

(TRACSSMN.ZIPTABLE.ORFEO.PQqOO.SAS)

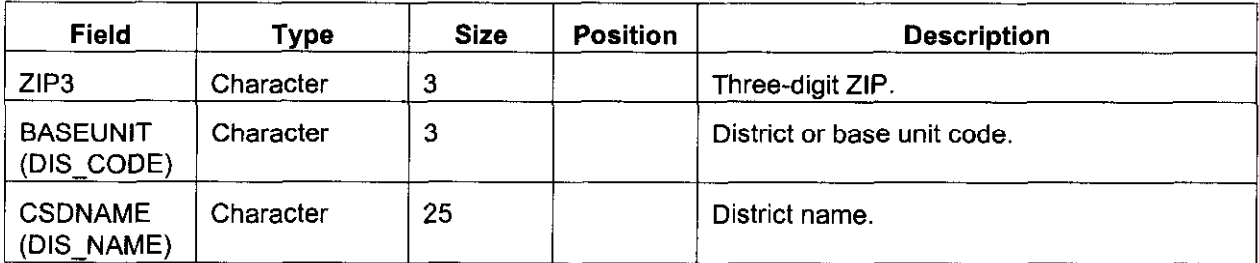

### H. Exceptional Base Unit File

(TRACSSMN.ZIPTABLE.EXCEPT.PQqOO)

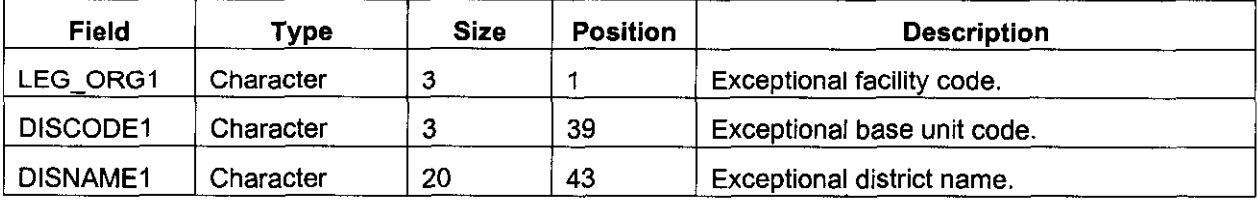

#### I. Testcode File

.-

(TRACSSMN.DESIGN.PQqOO.lNPUT.TESTCODE)

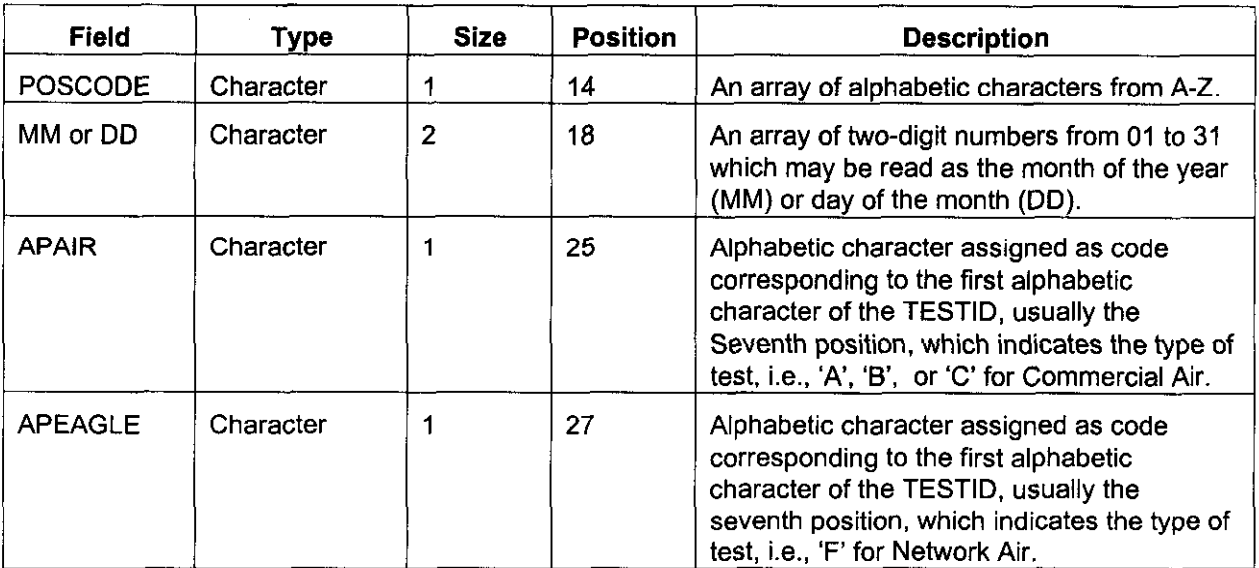

## J. TRACS Sample Master File (Air fields only)

(ALB.HQ210DOl.FYOO.PQq, also in TRACSSMN.CODE.SMPLMSTR.PQq00.SAS

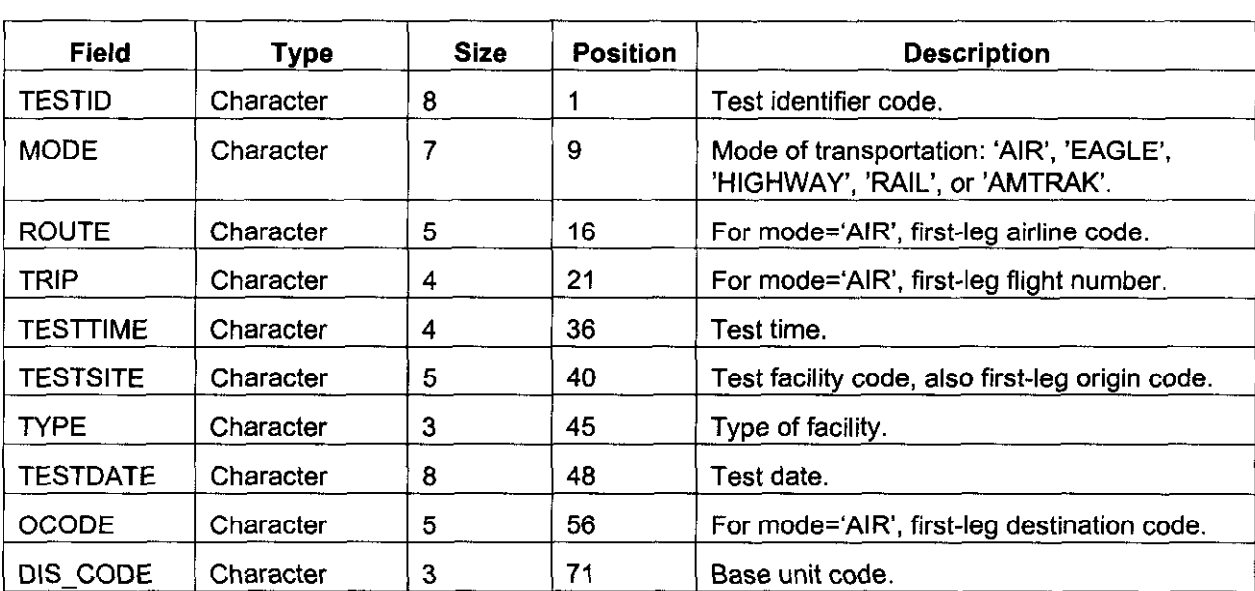

#### $\curvearrowright$  K. Plan Versus Actual (PVA) File (LAXSTN.PS466D)

.-,

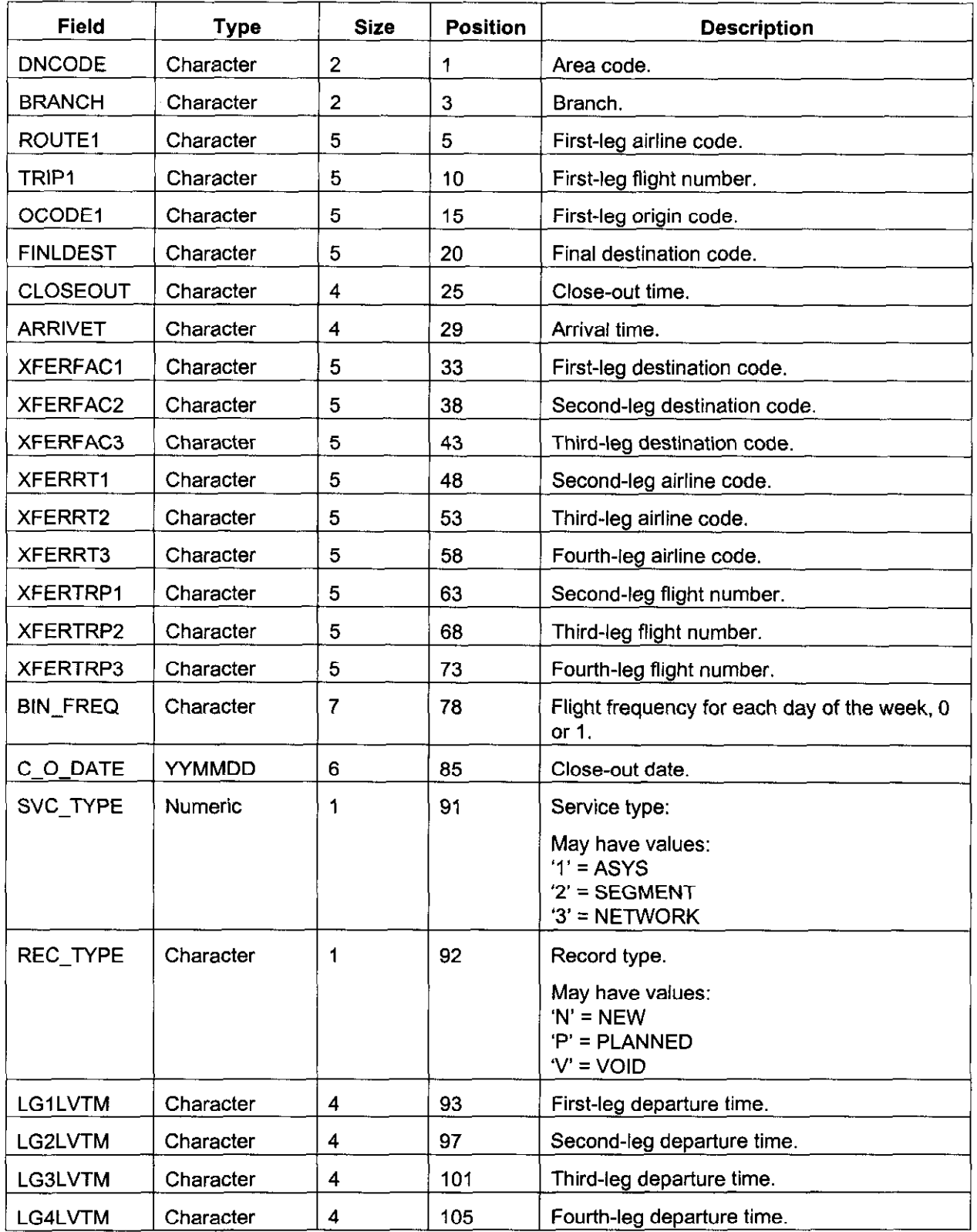

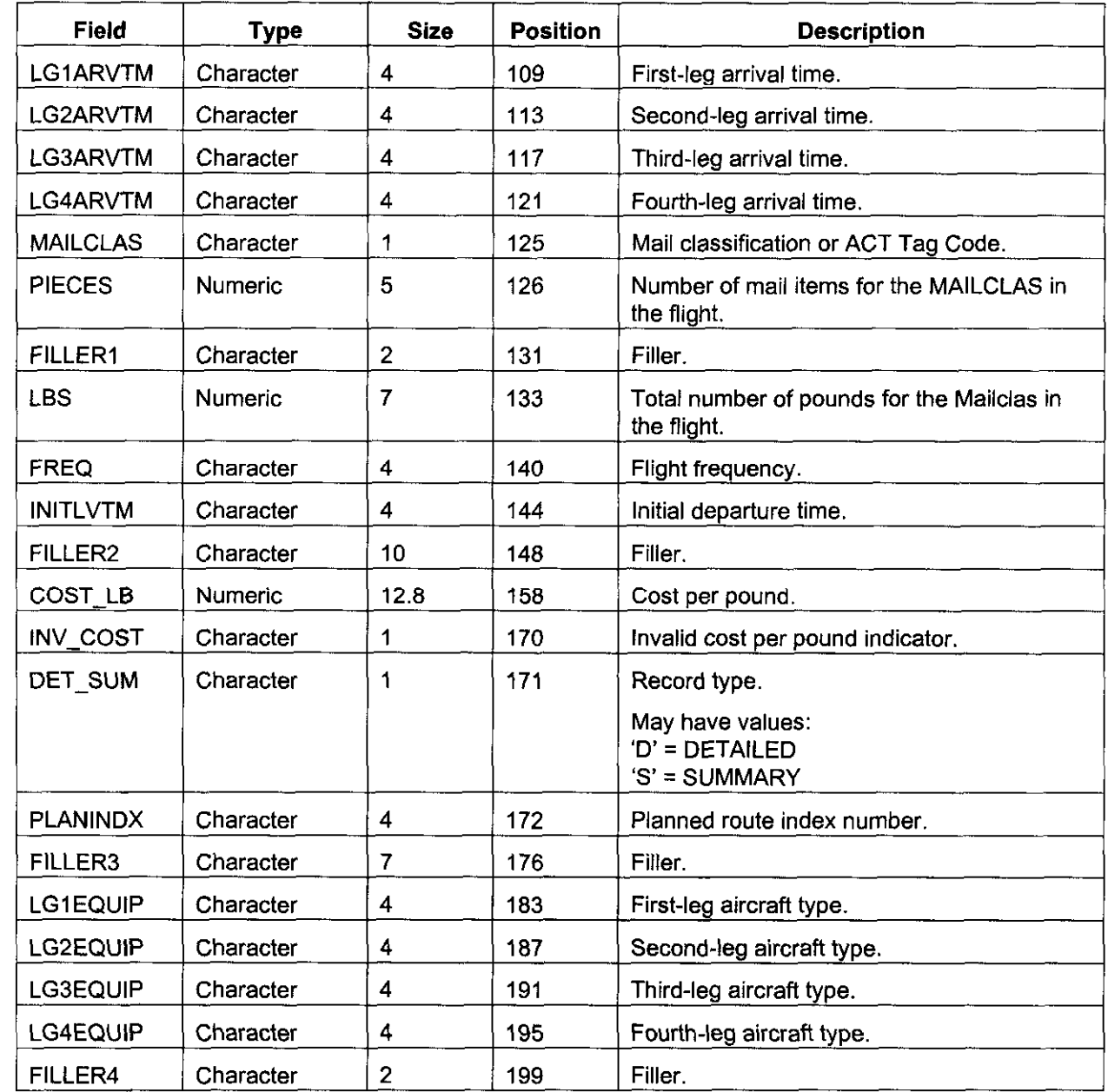

## L. Mailcode File

(TRACSSMN.MAILCODE.FLAT.TEXT.FYOO)

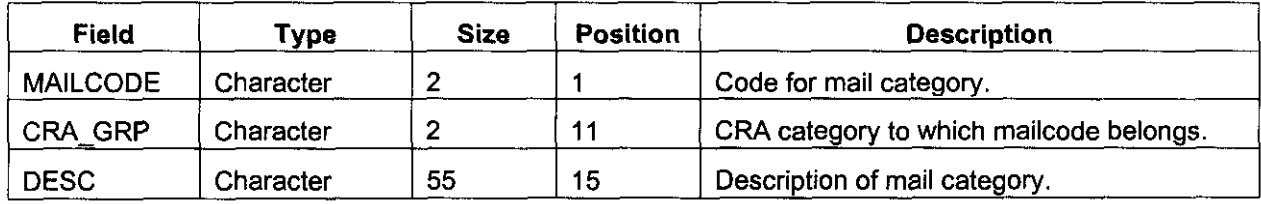

## M. Commercial Air ZFile

-.

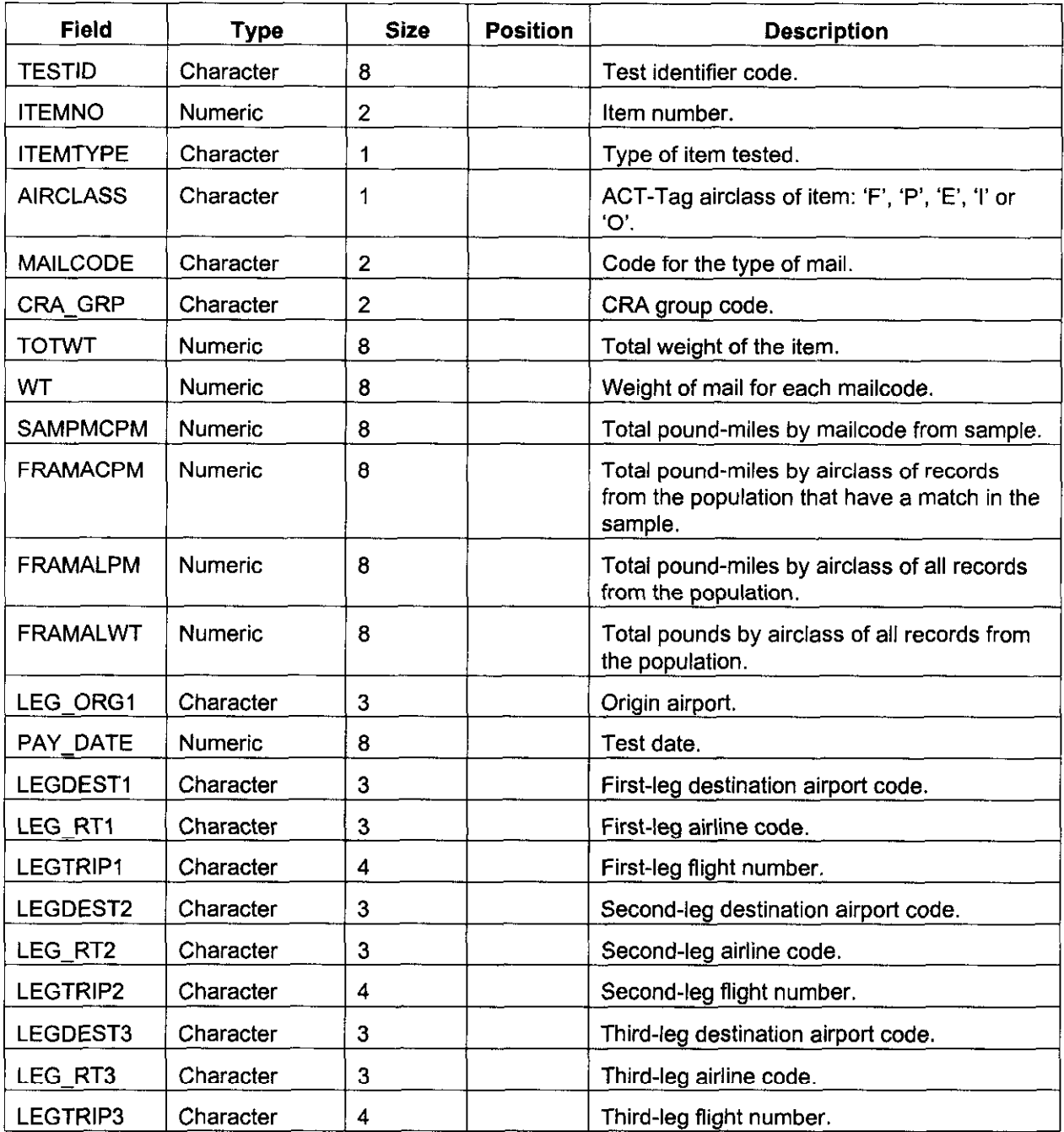

(SAS dataset: TRACSSMN.AIRBYqOO.EXPAND.ZFILE)

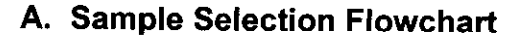

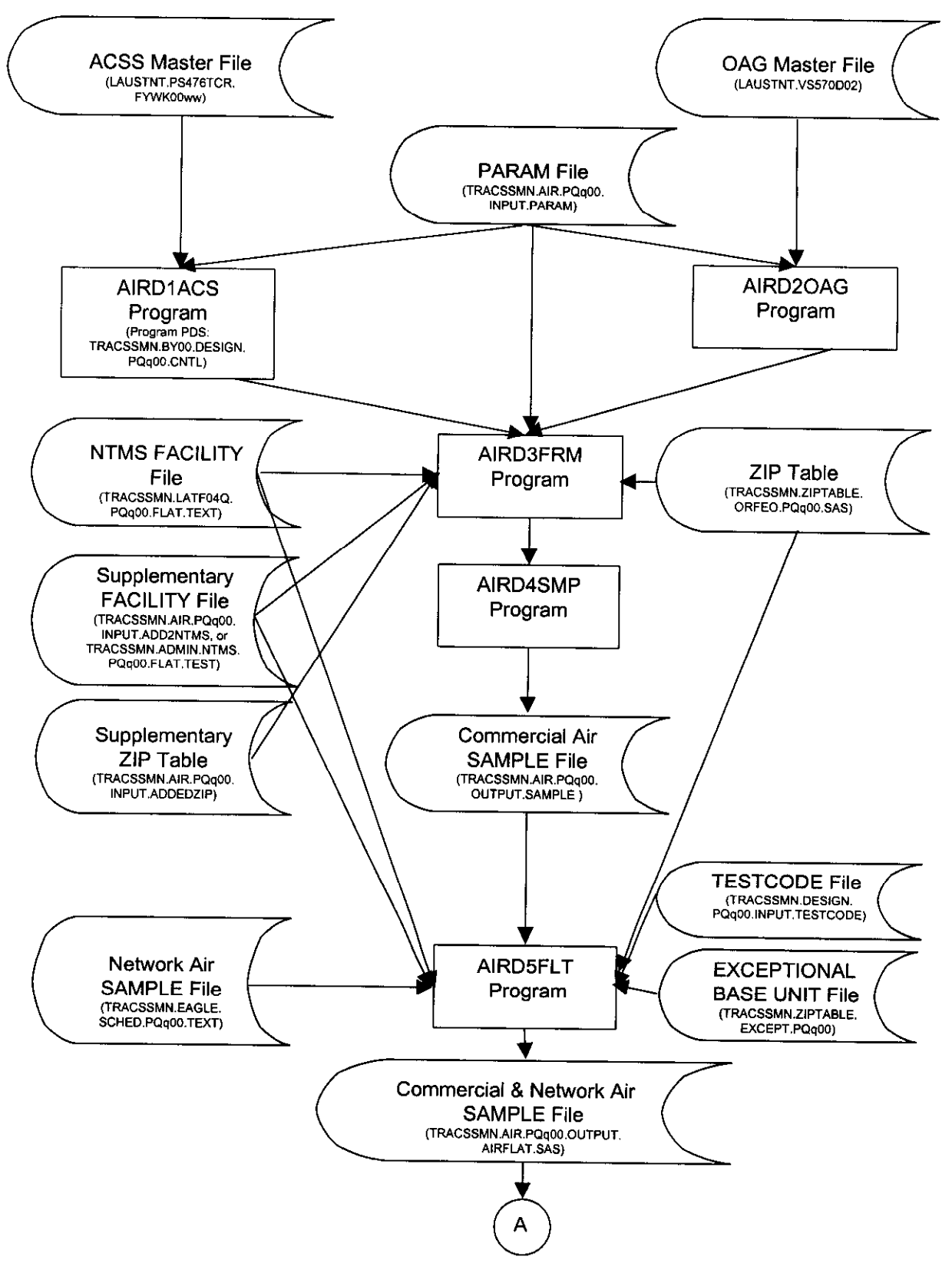

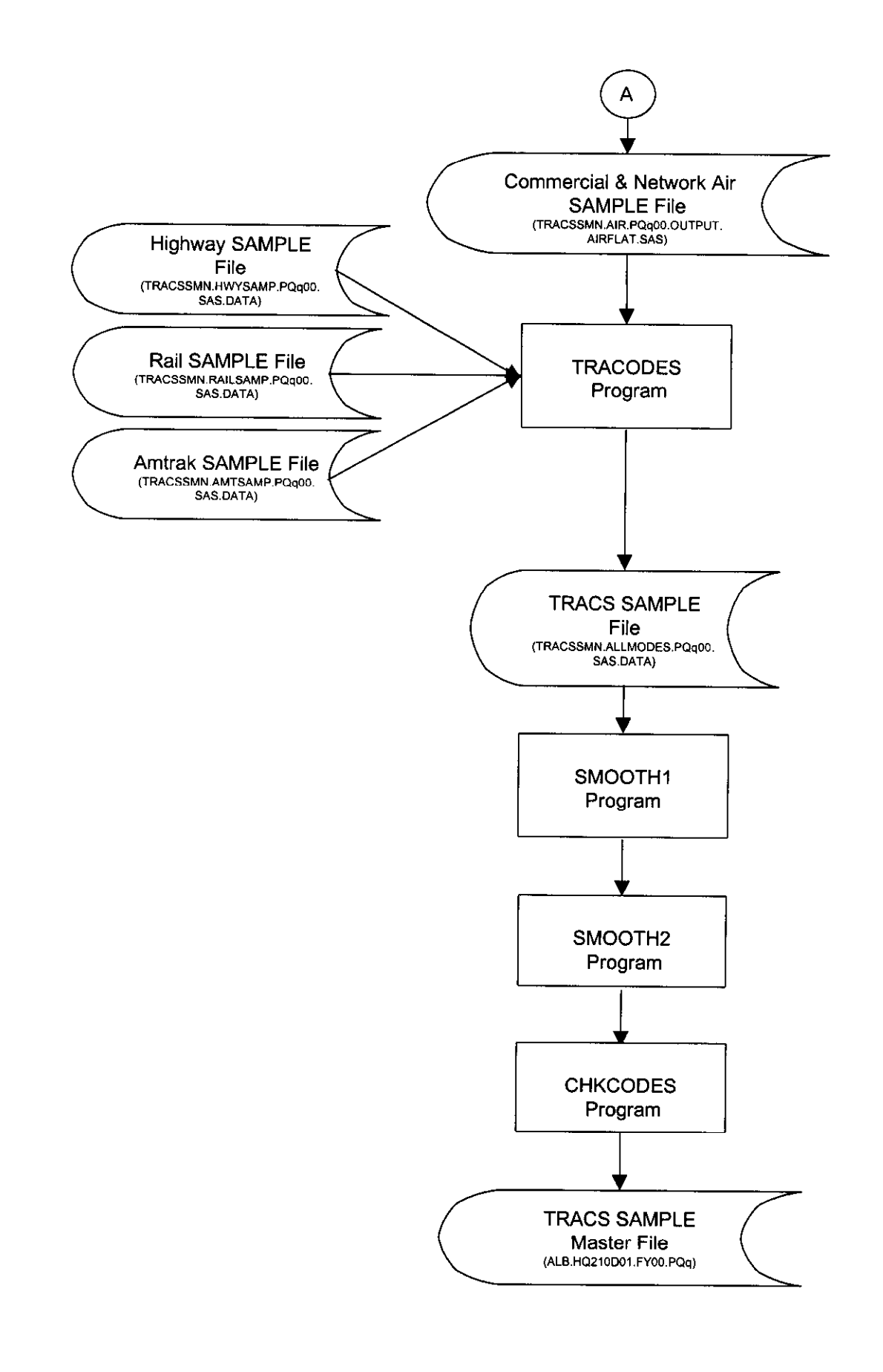

### **B. Data Editing Flowchart**

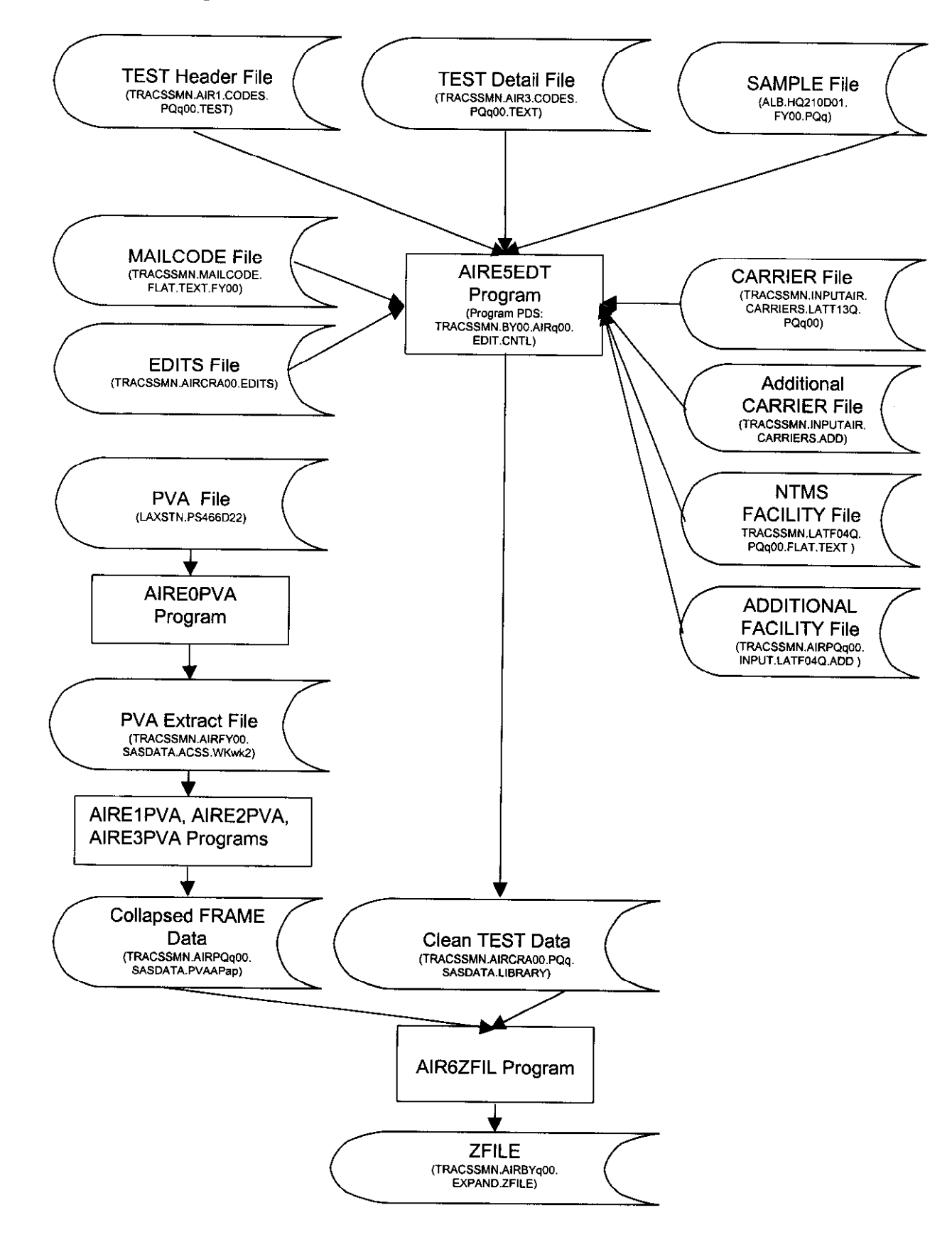

## APPENDIX Ill: PROGRAM, INPUT, LOG & DOCUMENTATION FILE NAMES

## A. List of Source Code, Data , Log and Documentation Files on CD-ROM

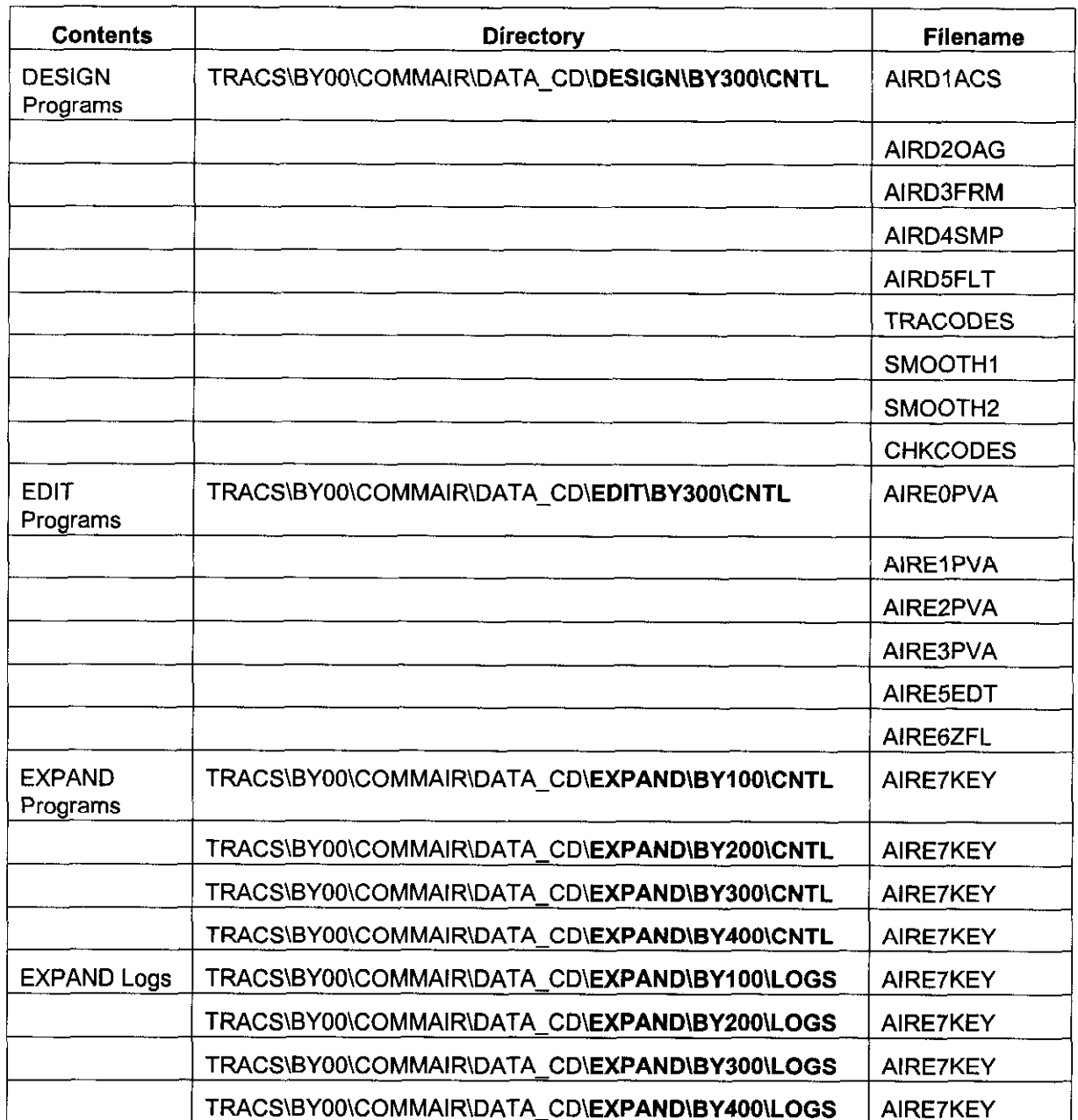

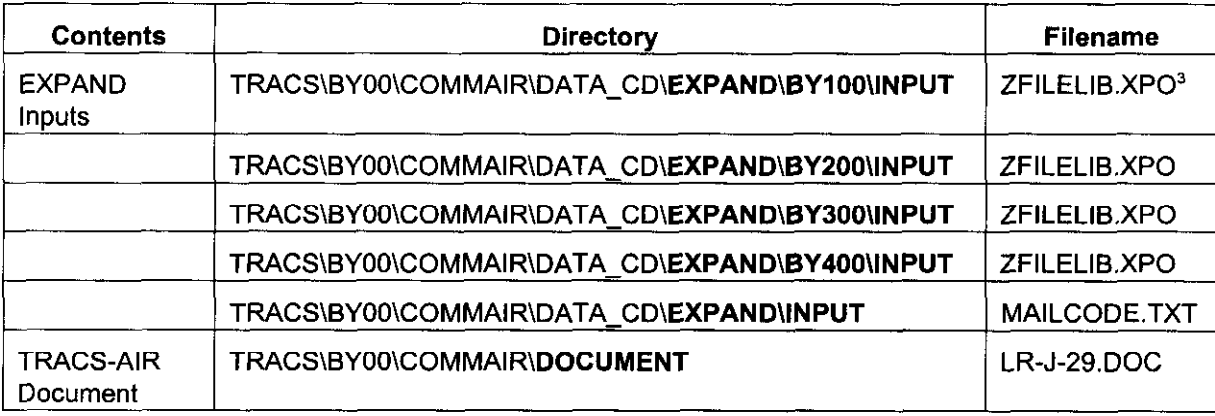

<sup>&</sup>lt;sup>3</sup> Files with .XPO extension are exported PC-SAS data sets. They can be accessed by first running PC-SAS code similar to below:

libname zfilelib xport 'e:\TRACS\BY00\COMMAIR\DATA\_CD\**EXPAND\BY100\INPUT**\ZFIL

libname zfile 'c:\tracs\byOO\temp';

proc copy in=zfilelib out=zfile; run;

proc contents data=zfile.-all-; run:

title 'Data sets and variables in TRACS Commercial Air ZFILE'

## **B.** Encrypted File Names

.-

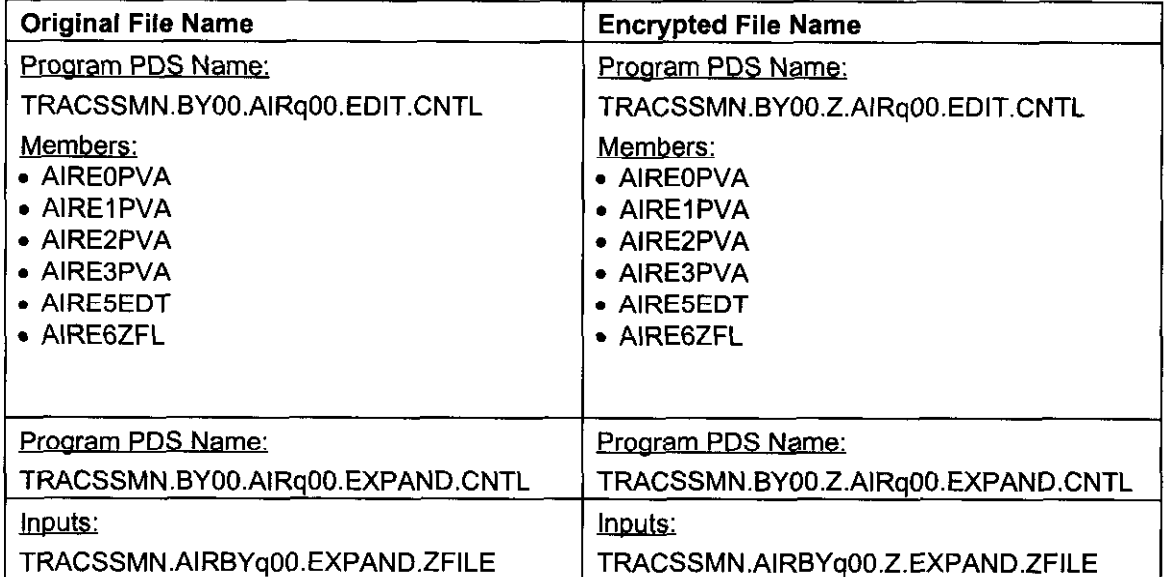

## APPENDIX IV: EXAMPLE TAGS AND LABELS

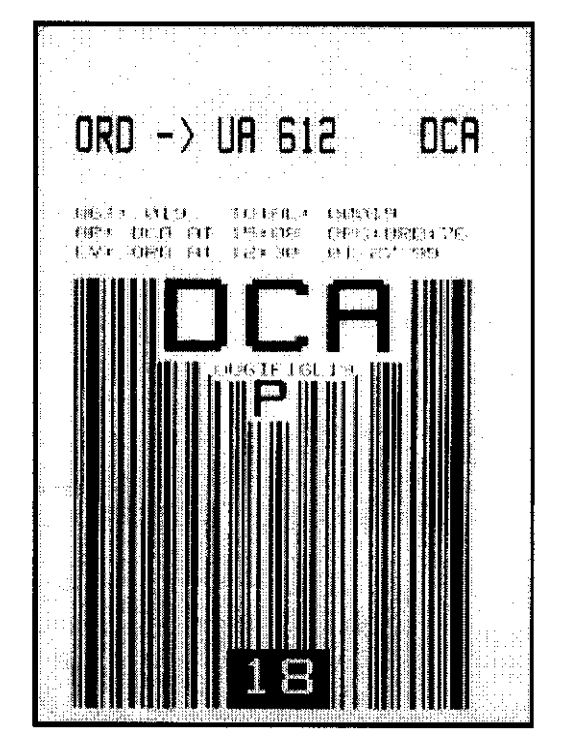

## A. Example D&R Tag

## B. Example ACT Tag

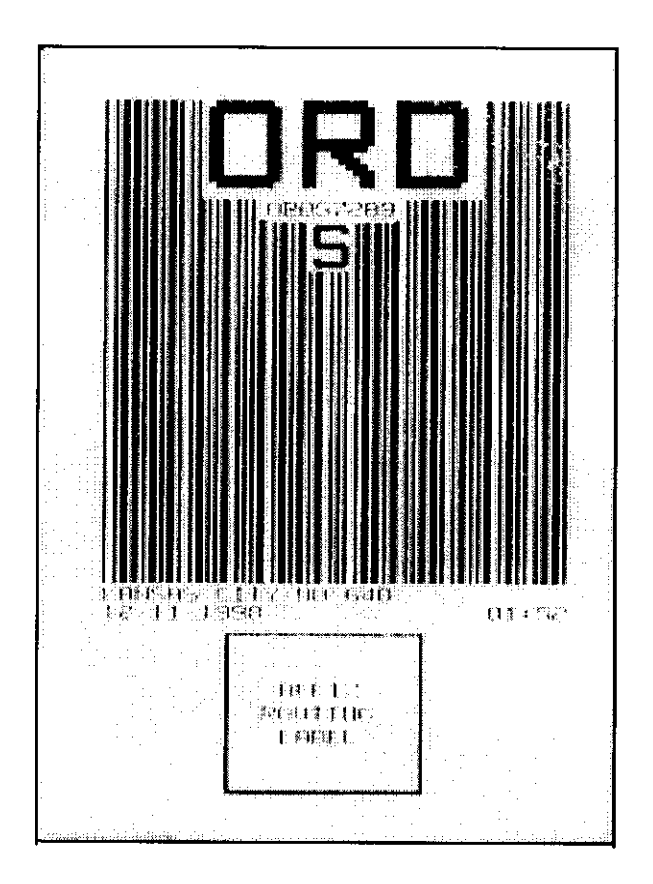

## C. Example Routing Label

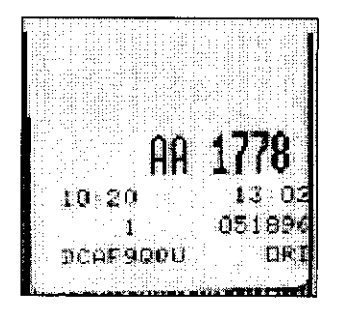